#### CSE 167: Introduction to Computer Graphics Lecture #3: GLSL

Jürgen P. Schulze, Ph.D. University of California, San Diego Fall Quarter 2020

#### Announcements

#### ▶ Homework Project 1 due October 25

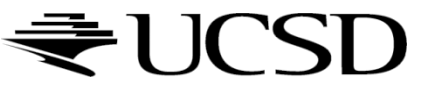

#### GLSL in Practice

#### ▶ Real Time 3D Demo C++/OpenGL/GLSL Engine <http://www.youtube.com/watch?v=9N-kgCqy2xs>

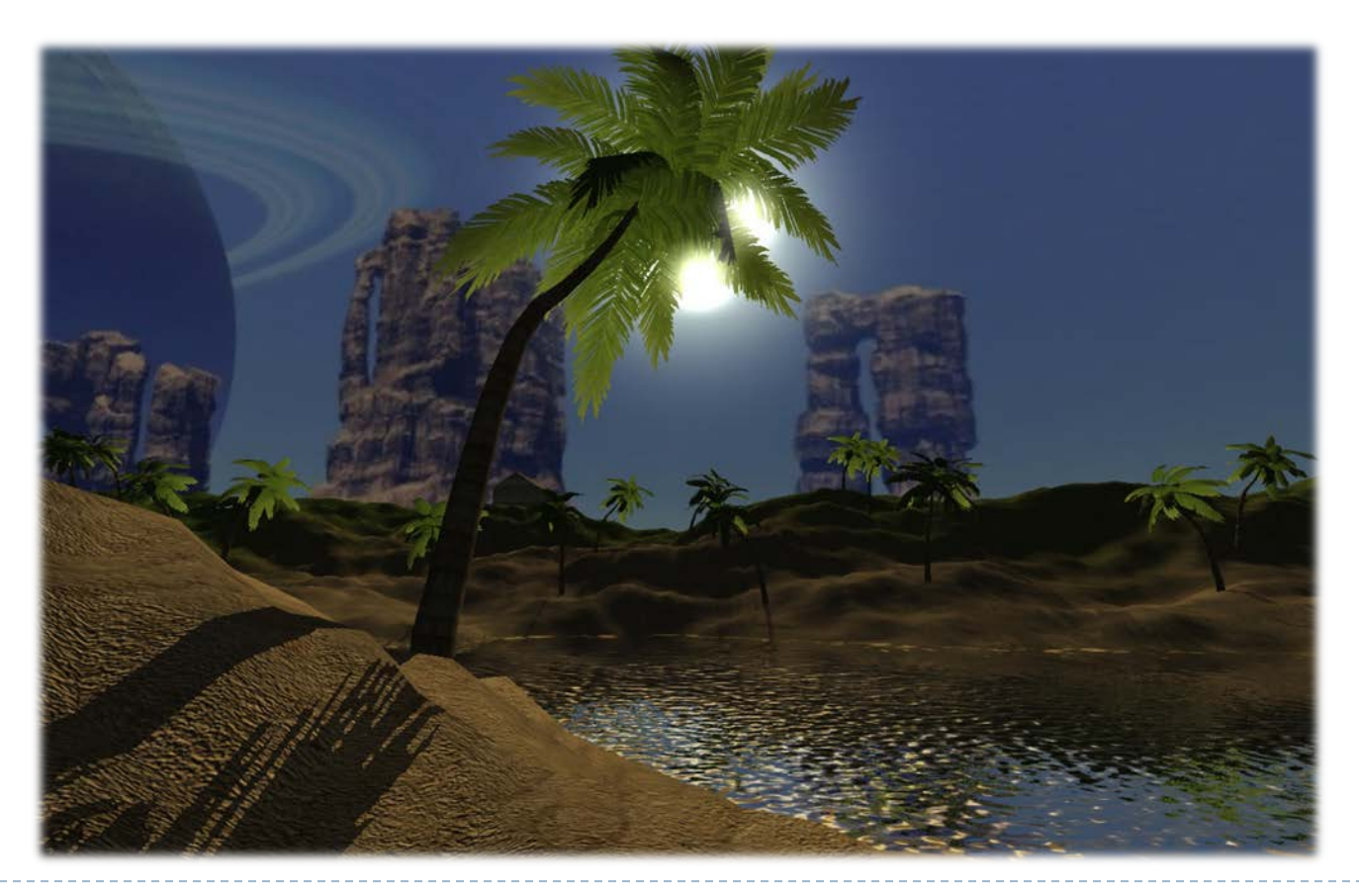

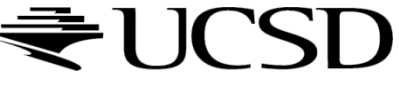

#### Lecture Overview

#### Programmable Shaders

- Vertex Programs
- **Fragment Programs**
- GLSL

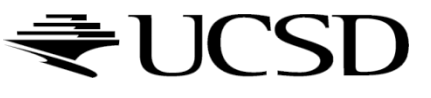

Programmable Shaders in OpenGL

- ▶ Initially, OpenGL only had a fixed-function pipeline for shading
- **Programmers wanted more flexibility, similar to** programmable shaders in raytracing software (term "shader" first introduced by Pixar in 1988)
- **First shading languages came out in 2002:** 
	- **Cg** (C for Graphics, created by Nvidia)
	- **HLSL** (High Level Shader Language, created by Microsoft)
- ▶ They supported:
	- **Vertex shaders:** allowed modification of geometry
	- **Fragment shaders**: allowed per-pixel shading

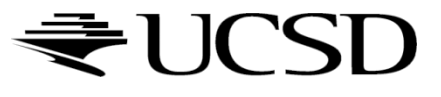

# Programmable Shaders in OpenGL

- ▶ OpenGL 2.0 supported the OpenGL Shading Language (GLSL) in 2003
- ▶ OpenGL 3.0 (2011) deprecates fixed rendering pipeline and immediate mode
- **Geometry shaders** were added in OpenGL 3.2
- **Tessellation shaders** were added in OpenGL 4.0
- **Compute shaders** were added in OpenGL 4.2
- ▶ Programmable shaders allow real-time: Shadows, environment mapping, per-pixel lighting, bump mapping, parallax bump mapping, HDR, etc.

# Shader Programs

- $\triangleright$  Programmable shaders consist of shader programs
- ▶ Written in a shading language
	- Syntax similar to C language
- ▶ Each shader is a separate piece of code in a separate ASCII text file
- Shader types:
	- ▶ Vertex shader
	- $\blacktriangleright$  Tessellation shader
	- Geometry shader
	- Fragment shader (a.k.a. pixel shader)
- The programmer can provide any number of shader types to work together to achieve a desired effect

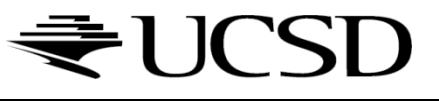

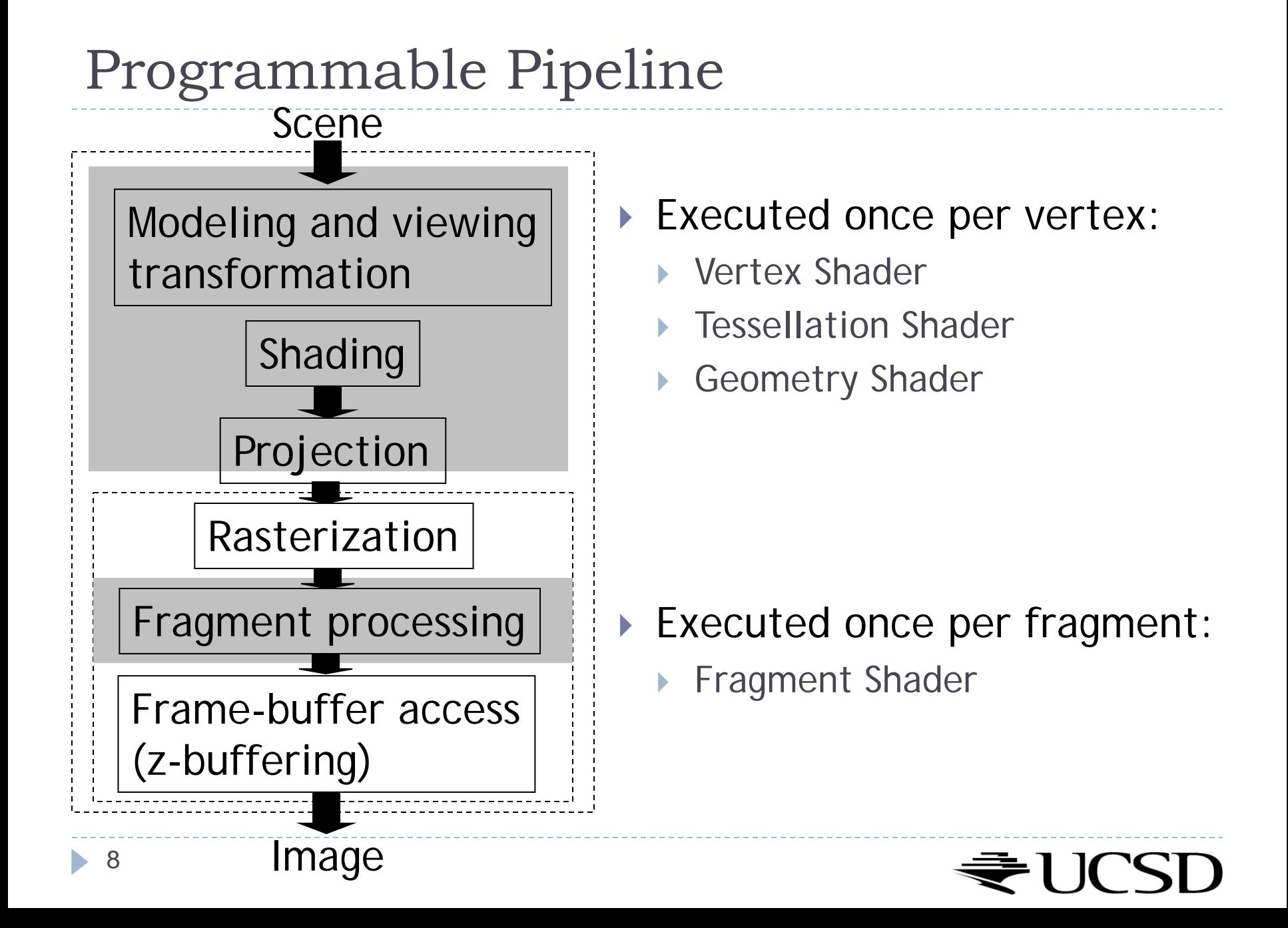

#### Vertex Shader

- **Executed once per vertex**
- ▶ Cannot create or remove vertices
- Does not know the primitive it belongs to
- ▶ Replaces functionality for
	- Model-view, projection transformation
	- Per-vertex shading
- If you use a vertex program, you need to implement behavior for the above functionality in the program!
- **Typically used for:** 
	- Character animation
	- Particle systems

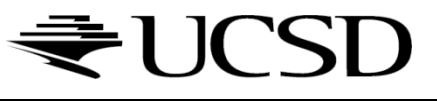

# Tessellation Shader

- Executed once per primitive (triangle, quad, etc.)
- Generates new primitives by subdividing each line, triangle or quad primitive
- Typically used for adapting visual quality to the required level of detail  $\rightarrow$  recursive subdivision
	- ▶ For instance, for automatic tessellation of Bezier curves and surfaces

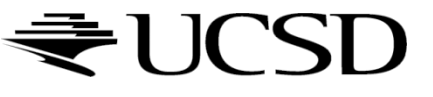

# Geometry Shader

- Executed once per primitive (triangle, quad, etc.)
- ▶ Can create new graphics primitives from output of tessellation shader (e.g., points, lines, triangles)
	- ▶ Or it can remove the primitive
- **Typically used for:** 
	- **Per-face normal computation**
	- Easy wireframe rendering
	- ▶ Point sprite generation: turn OpenGL points into geometry
	- Shadow volume extrusion
	- Single pass rendering to a cubic shadow map
	- Marching cubes for iso-surfaces
	- Automatic mesh complexity modification

# Fragment Shader

- A.k.a. Pixel Shader
- ▶ Executed once per fragment
- ▶ Cannot access other pixels or vertices
	- **Makes execution highly parallelizable**
- ▶ Computes color, opacity, z-value, texture coordinates
- Typically used for:
	- ▶ Per-pixel shading (e.g., Phong shading)
	- ▶ Advanced texturing
	- Bump mapping
	- Shadows

### Compute Shader

- $\triangleright$  Not part of the graphics pipeline
- $\blacktriangleright$  Have no user-defined inputs and no outputs
- Results written to an image or shader storage block
- **More info:** 
	- https://www.opengl.org/wiki/Compute Shader

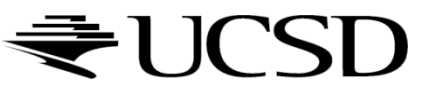

#### GLSL Shader Structure

```
#version version_number
in type in_variable_name;
in type in_variable_name;
out type out variable name;
uniform type uniform name;
```

```
void main()
{
  // process inputs and apply graphics algorithms
  ...
  // store algorithm result in output variable
  out_variable_name = algorithm_result;
```
# GLSL Data Types

 $\triangleright$  float

- ▶ vec2, vec3, vec4: floating point vector in 2D, 3D, 4D
- mat2, mat3, mat4: 2x2, 3x3, 4x4 floating point matrix

 $\triangleright$  int

▶ ivec2, ivec3, ivec4: integer vector

bool

- ▶ bvec2, bvec3, bvec4: boolean vector
- ▶ sampler: represent textures
	- sampler1D, sampler2D, sampler3D: 1D, 2D and 3D texture
	- samplerCube: Cube Map texture
	- sampler1Dshadow, sampler2Dshadow: 1D and 2D depthcomponent texture

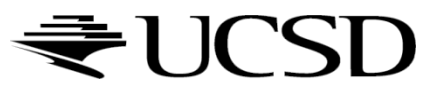

#### Lecture Overview

- ▶ Programmable Shaders
	- Vertex Programs
	- **Fragment Programs**
	- GLSL

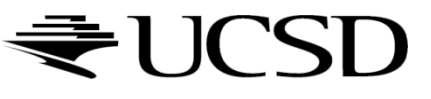

#### Vertex Programs

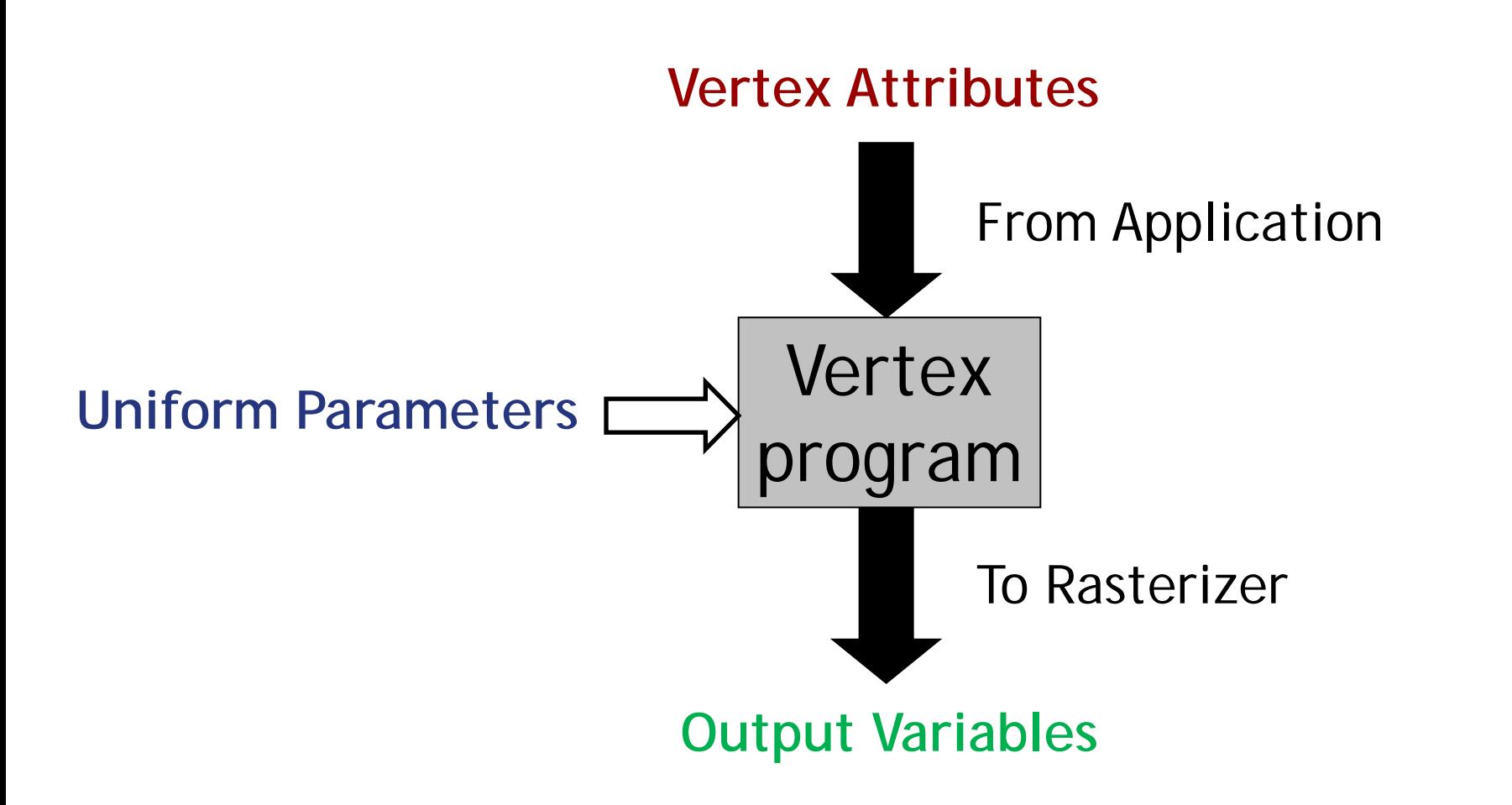

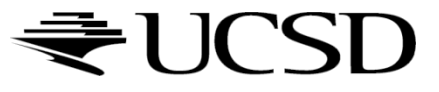

#### Vertex Attributes

- ▶ Declared using the attribute storage classifier
- Different for each execution of the vertex program
- ▶ Can be modified by the vertex program
- ▶ Example:
	- attribute float myAttrib;

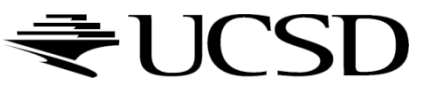

## Uniform Parameters

- Declared by uniform storage classifier
- ▶ Normally the same for all vertices
- ▶ Read-only

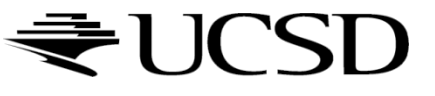

# Uniform Parameters

- $\triangleright$  Set by the application
- ▶ Should not be changed frequently
	- Especially not on a per-vertex basis!
- To access, use glGetUniformLocation, glUniform\* in application
- ▶ Example:
	- $\blacktriangleright$  In shader declare uniform float a;
	- $\triangleright$  Set value of a in application: GLuint  $p = ...$ ; // handle of shader program
	- GLint i = glGetUniformLocation(p, "a");
		- // returns location of a
	- glUniform1f(i, 1.0f); // set value of a to 1

### Vertex Programs: Output Variables

- ▶ Required output: homogeneous vertex coordinates vec4 gl\_Position
- **out** output variables
	- Mechanism to send data to the fragment shader
	- ▶ Will be interpolated during rasterization
	- Fragment shader gets interpolated data
	- Example: out vec4 vertex\_color;

#### Lecture Overview

#### ▶ Programmable Shaders

- Vertex Programs
- ▶ Fragment Programs
- GLSL

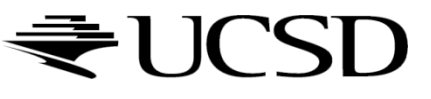

#### Fragment Programs

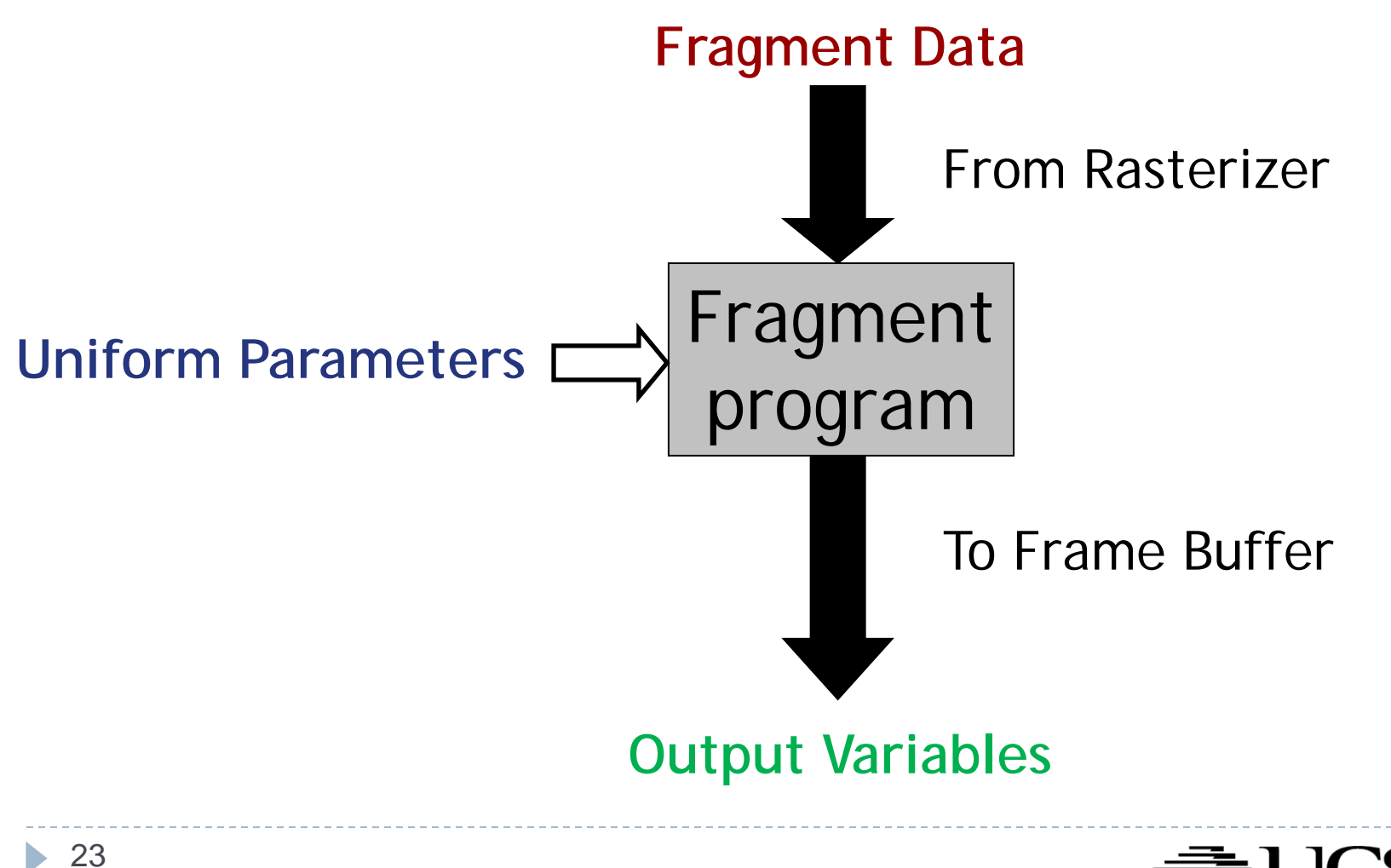

#### Fragment Data

- ▶ Changes for each execution of the fragment program
- **Fiagment data includes interpolated variables from vertex** shader
	- Allows data to be passed from vertex to fragment shader
	- ▶ Specified with in parameter

Uniform Parameters

Same as in vertex programs

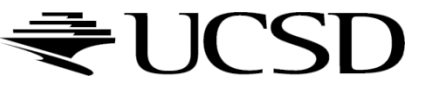

### Output Variables

#### Pre-defined output variables:

- vec4 gl\_FragColor
- ▶ float gl\_FragDepth
- ▶ OpenGL writes these to the frame buffer

# Built-In GLSL Functions

- dot: dot product
- cross: cross product
- ▶ texture2D: used to sample a texture
- normalize: normalize a vector
- ▶ clamp: clamping a vector to a minimum and a maximum

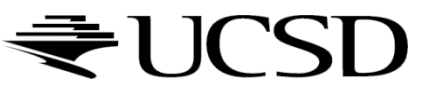

# Simple GLSL Shader

#### Vertex Shader: vertex.glsl

```
in vec3 vPosition;
void main()
{
  gl_Position = vec4(vPosition,1.0);
}
```
#### Fragment Shader: fragment.glsl

```
out vec4 color;
void main()
\{color = vec4(1.0, 1.0, 1.0, 1.0);
}
```
*Source: http://www.codeincodeblock.com/2013/05/introduction-to-modern-opengl-3x-with.html*

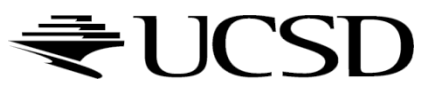

## Loading Shaders in OpenGL

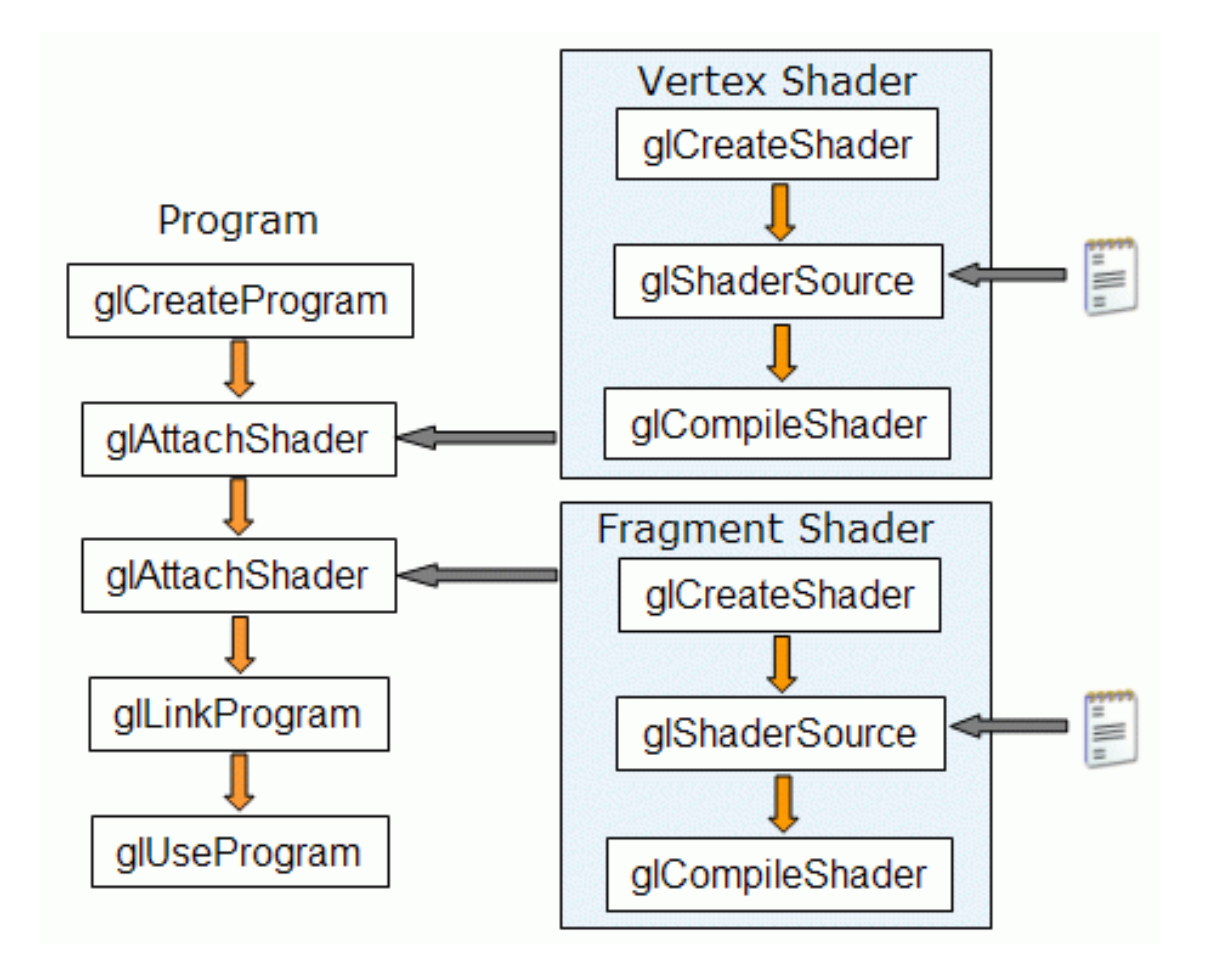

*Gabriel Zachmann, Clausthal University*

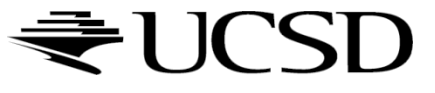

#### Loading a Shader

```
GLuint loadShader(char *shaderFile, GLenum type)
{
    std::ifstream in(shaderFile);
    std::string src= "";
    std::string line="";
    while(std::getline(in,line))
    src += line + "\n\frac{n}{i}std::cout << src;
    GLuint shader;
    GLint compiled;
    shader = glCreateShader(type);
    const char* source = src.c str();
    glShaderSource(shader,1,&source,NULL);
    glCompileShader(shader);
    if(!shader)
    \{std::cerr << "Could not compile the shader";
        return 0;
    }
    return shader;
}
```
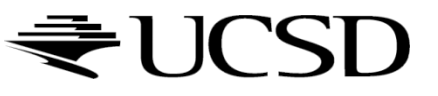

#### Create Shader Program

GLuint createShaderProgram()

 $\{$ 

```
GLuint vertexShader, fragmentShader;
GLint linked;
```

```
vertexShader = loadShader("vertex.glsl",GL_VERTEX_SHADER);
fragmentShader = loadShader("fragment.glsl",GL_FRAGMENT_SHADER);
if(!vertexShader || !fragmentShader) return 0;
programId=glCreateProgram();
if(!programId)
\{std::cerr << "could not create the shader program";
    return 0;
}
glAttachShader(programId,vertexShader);
glAttachShader(programId,fragmentShader);
glBindAttribLocation(programId,0,"vPosition");
glLinkProgram(programId);
glGetProgramiv(programId,GL_LINK_STATUS,&linked);
if(!linked)
\{std::cerr << "could not link the shader";
    return 0;
}
glUseProgram(programId);
```
return programId;

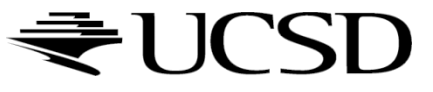

#### Load a Triangle

```
static void LoadTriangle()
```
{

```
// make and bind the VAO
glGenVertexArrays(1, &gVAO);
glBindVertexArray(gVAO);
// make and bind the VBO
glGenBuffers(1, &gVBO);
glBindBuffer(GL_ARRAY_BUFFER, gVBO);
// Put the three triangle verticies into the VBO
GLfloat vertexData[] = {
   // X Y Z
    0.0f, 0.8f, 0.0f,
    -0.8f,-0.8f, 0.0f,
    0.8f,-0.8f, 0.0f,
};
glBufferData(GL_ARRAY_BUFFER, sizeof(vertexData), vertexData, GL_STATIC_DRAW);
glEnableVertexAttribArray(0);
glVertexAttribPointer(0, 3, GL_FLOAT, GL_FALSE, 0, NULL);
// unbind the VBO and VAO
glBindBuffer(GL_ARRAY_BUFFER, 0);
glBindVertexArray(0);
```
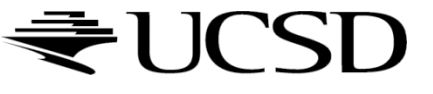

#### Render

```
// draws a single frame
static void Render(GLFWwindow* MainWindow) 
\{// clear everything
    glClearColor(0, 0, 0, 1); // black
    glClear(GL_COLOR_BUFFER_BIT);
    // bind the VAO (the triangle)
    glBindVertexArray(gVAO);
    // draw the VAO
    glDrawArrays(GL_TRIANGLES, 0, 3);
    // unbind the VAO
    glBindVertexArray(0);
    // swap the display buffers
    glfwSwapBuffers(MainWindow);
```
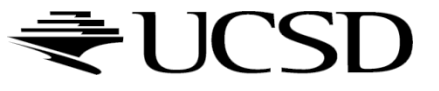

#### Initialize OpenGL Window

// initialize GLFW if(!glfwInit()) {cerr << "glfwInit failed" << endl; exit();}

// open a window with GLFW glfwWindowHint(GLFW\_OPENGL\_FORWARD\_COMPAT, GL\_TRUE); glfwWindowHint(GLFW\_OPENGL\_PROFILE, GLFW\_OPENGL\_CORE\_PROFILE); glfwWindowHint(GLFW\_CONTEXT\_VERSION\_MAJOR, 4); glfwWindowHint(GLFW\_CONTEXT\_VERSION\_MINOR, 2); glfwWindowHint(GLFW\_RESIZABLE, GL\_TRUE); MainWindow = glfwCreateWindow((int)SCREEN\_SIZE.x, (int)SCREEN\_SIZE.y, "Intro OpenGL with Shader", NULL, NULL);

if(!MainWindow) {cerr << "glfwOpenWindow failed" << endl; exit();}

// GLFW settings glfwMakeContextCurrent(MainWindow);

// initialize GLEW if(glewInit() != GLEW OK) {cerr << "glewInit failed" << endl; exit(); }

// make sure OpenGL version 3.2 API is available if(!GLEW\_VERSION\_4\_2) {cerr << "OpenGL 4.2 API is not available." << endl; exit();}

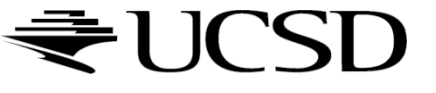

#### Load Shaders and Render

// load vertex and fragment shaders into opengl

```
LoadShaders();
if(!createShaderProgram())
\{cerr << "Could not create the shaders";
}
// create buffer and fill it with the points of the triangle
LoadTriangle();
// run while the window is open
while(glfwGetWindowAttrib(window,GLFW_FOCUSED))
\{while(!glfwWindowShouldClose(MainWindow))
    \{// process pending events
        glfwPollEvents();
```
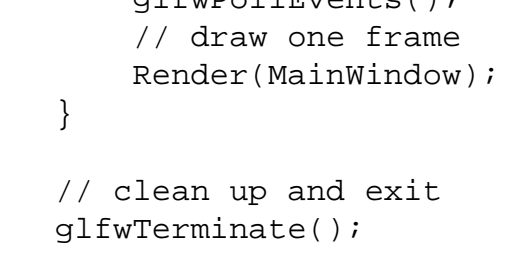

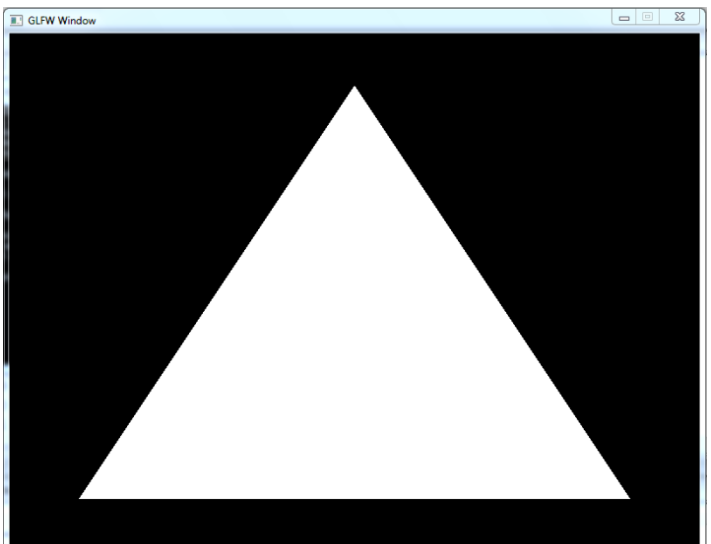

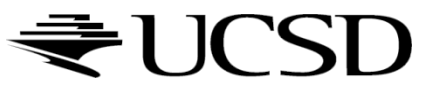

# Lighting with GLSL

#### Tutorial for diffuse lighting with a point light

 [http://www.tomdalling.com/blog/modern-opengl/06-diffuse](http://www.tomdalling.com/blog/modern-opengl/06-diffuse-point-lighting/)point-lighting/

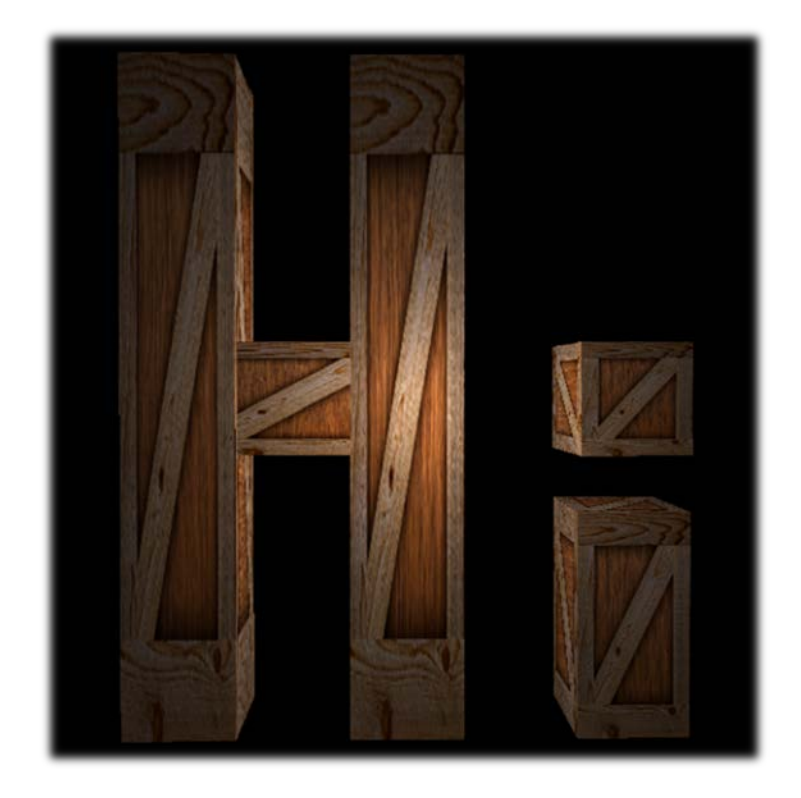

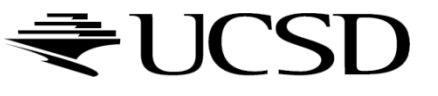